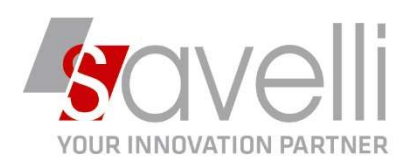

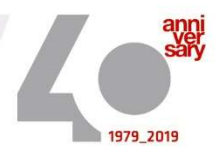

Riferimento: GVM-00025-2020

## ISTRUZIONI PER INVENTARIO DI MAGAZZINO

Questa procedura viene effettuata generalmente al 31.12 e prevede le seguenti operazioni da svolgere:

1- Eseguire Ricostruzione progressivi correnti di magazzino (menù 4-B-A):

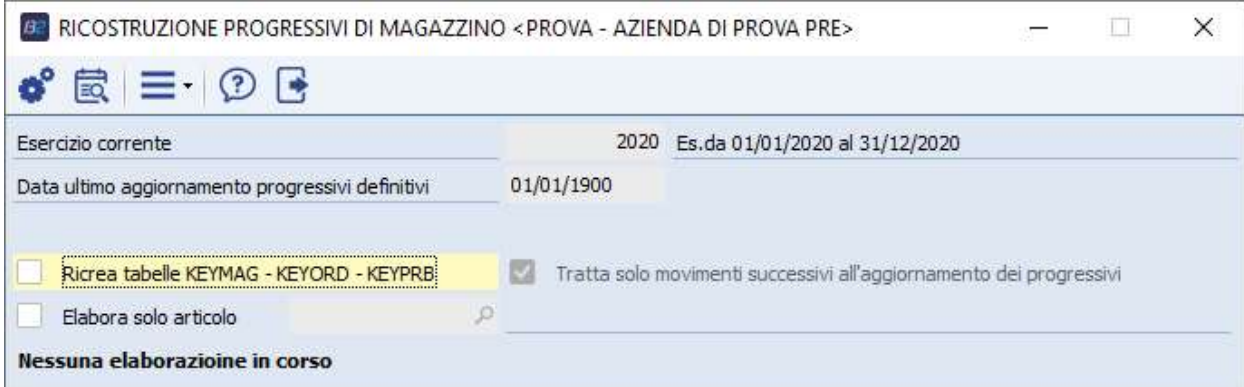

2- Entrare in Gestione inventario fisico (menù 4-2-2): questo programma consente di esaminare i dati relativi all'inventario fisico per un singolo magazzino e di confrontarli con le giacenze teoriche presenti nel sistema, generando dal confronto un documento di rettifica per tutte le differenze riscontrate tra esistenza fisica ed esistenza contabile

ATTENZIONE: la data richiesta è la data utile per il calcolo delle esistenze, la data del documento origine dell'inventario e la data con la quale viene generato il movimento interno di rettifica

P.I. e C.F. n. 00925910135 | Cap. Soc. € 31.200,00/I.V. REA 198797 | Reg. Imp. Lecco n. 00925910135

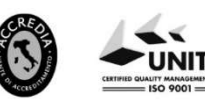

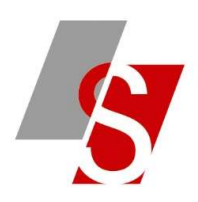

**BE GESTIONE INVENTARIO FISICO <PROVA - AZIENDA DI PROVA PRE>** 

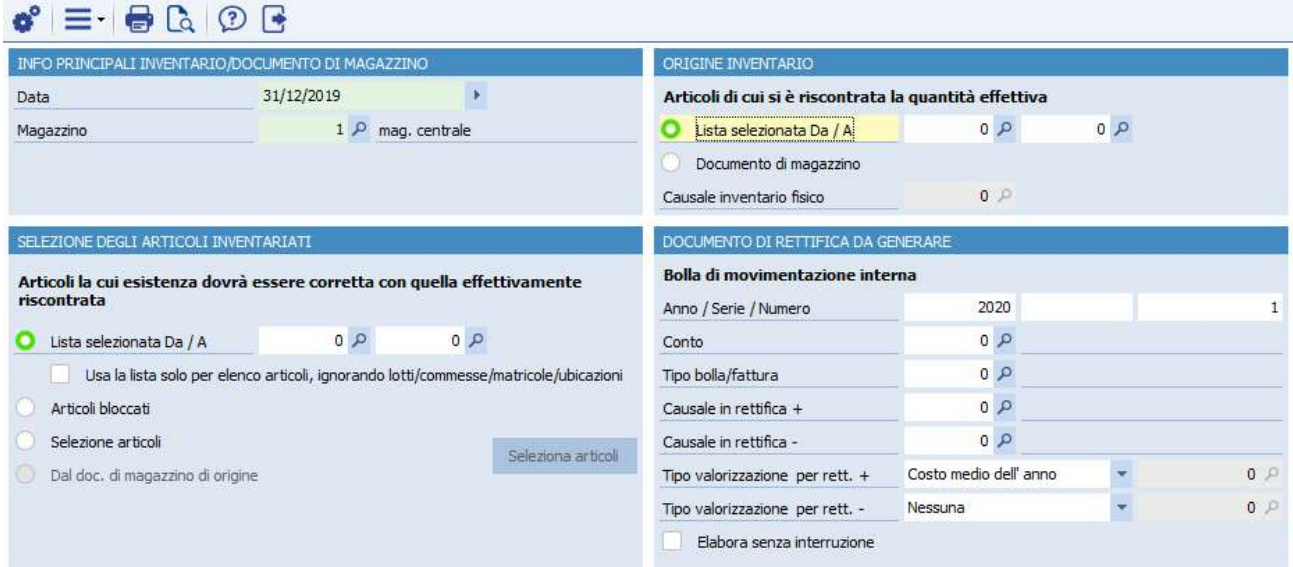

Il programma determina le giacenze teoriche del sistema alla data di elaborazione (leggendo progressivi e movimenti di magazzino) e confronta i dati con i dati di origine inventario.

A questo punto genera un documento di rettifica di tipo BOLLA DI MOVIMENTAZIONE INTERNA in cui è rettificata la quantità in UM principale (su ogni riga rimane salvata sia l'esistenza contabile che l'esistenza fisica indicata dall'operatore).

## 3- Eseguire la Stampa inventario di magazzino di controllo (menù 4-2-1):

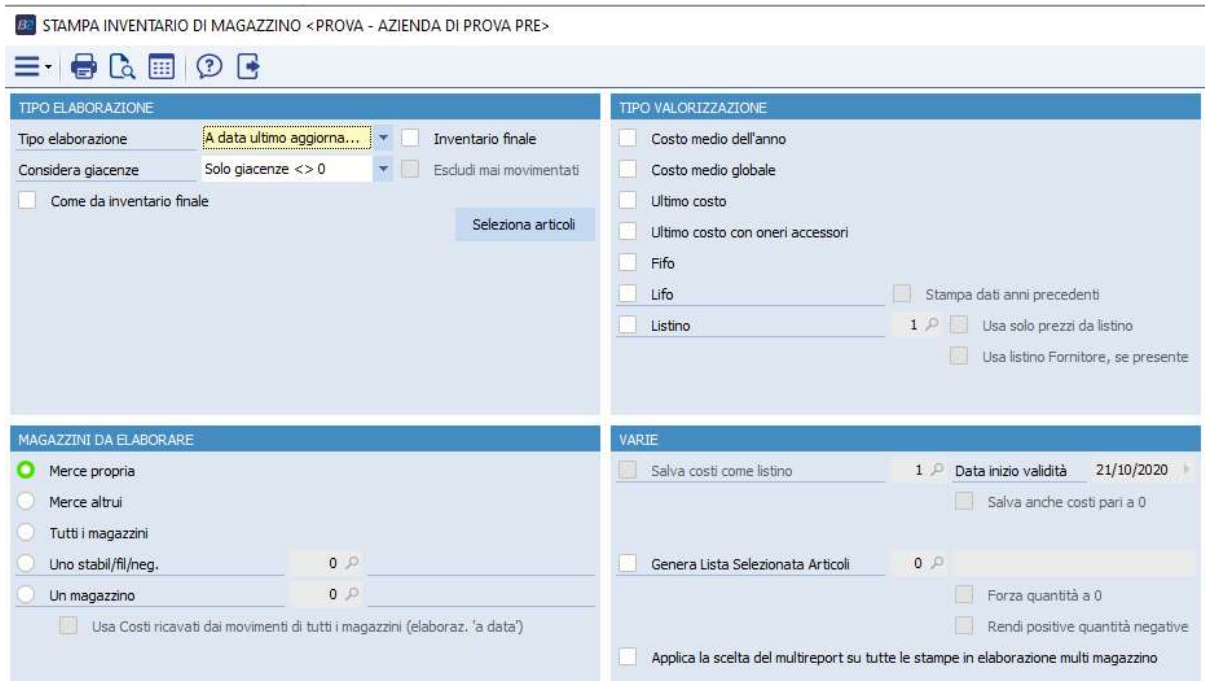

SAVELLI S.R.L. Sede Legale e Operativa | Via Bergamo, 30 | 23807 Merate (LC) T. +39 039 9280118 | F. +39 039 9280134 | info@savelli.com | savellisrl@promopec.it

P.I. e C.F. n. 00925910135 | Cap. Soc. € 31.200,00/I.V. REA 198797 | Reg. Imp. Lecco n. 00925910135

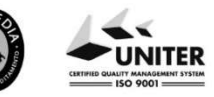